# NewLync 快速上手指南

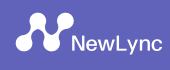

## 一、下载方式

PC端和APP都可在NewLync官网下载, 下载网址: https://www.newlync.com/#/download

## 二、注册流程

注意事项: (1)应相关法律要求, 国内版本仅支持手机号码注册 (2)已有企业团队请点击加入团队, 如无团队可点击创建 (3)目 前每个手机号码仅支持加入一个团队

ਞ 卓 ಚ 码 下 载

г

苹 果 ಚ 码  $\top$ 载

Θ

### 1.PC端注册

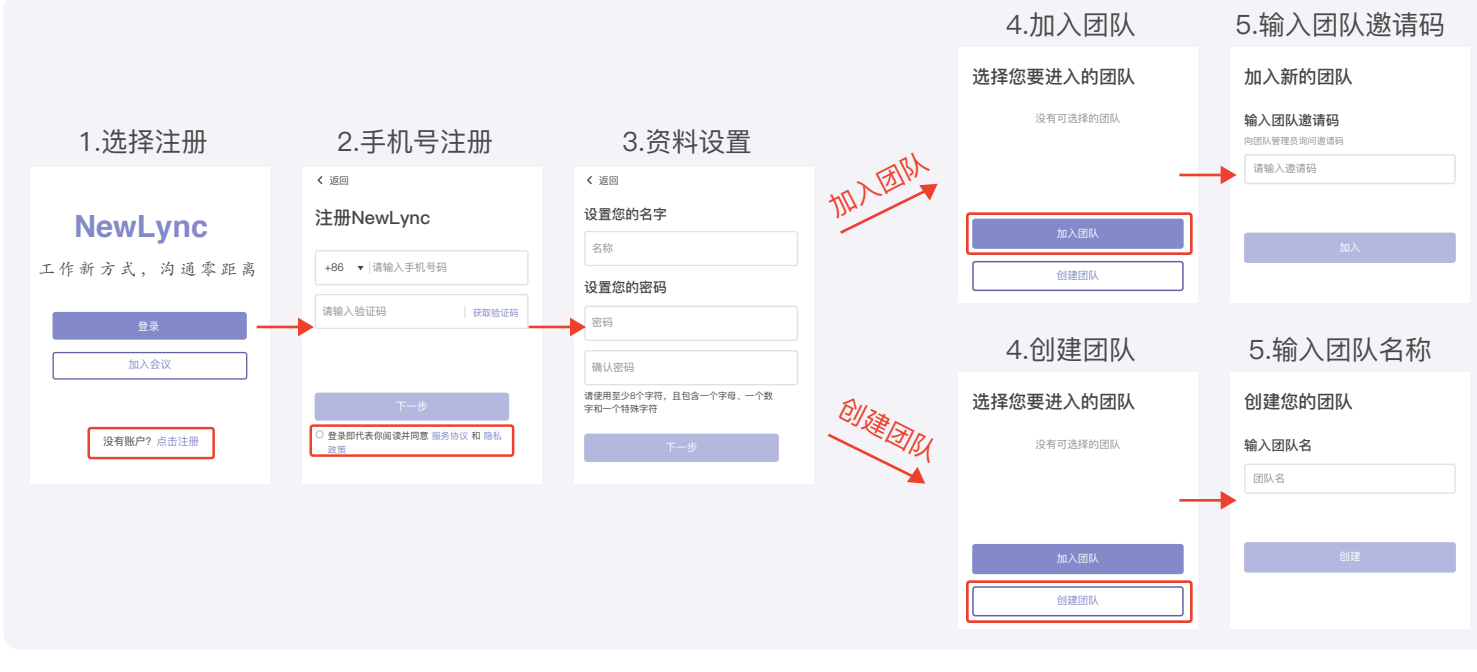

#### 2.APP注册

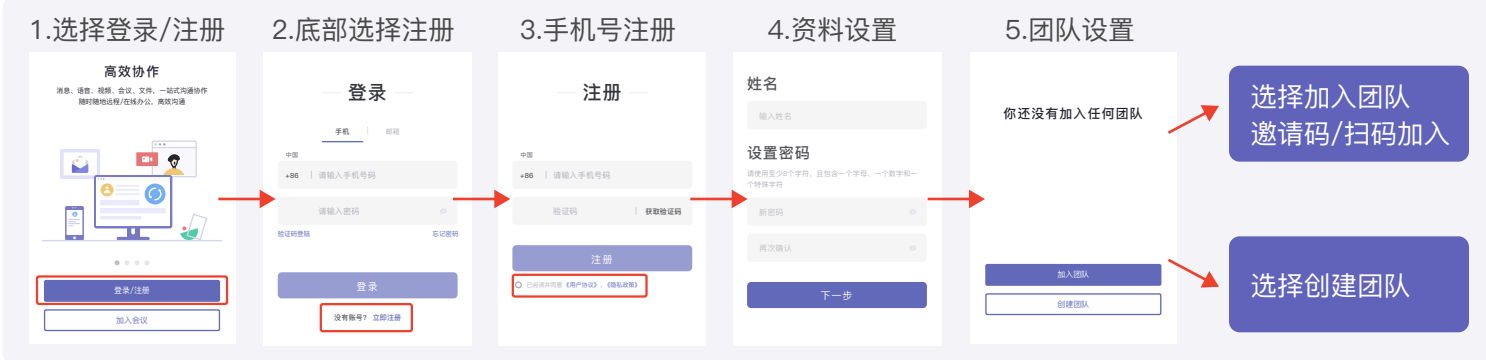

## 三、问题与反馈

目前应用仍在持续开发中,某些功能暂未开放,敬请期待! 当您在使用过程中,可能会遇到一些操作问题或是软件功能问题。不用着急,请把您遇到的问题和您对NewLync的意见和建 议,通过APP上面的"问题与反馈"进行提交。

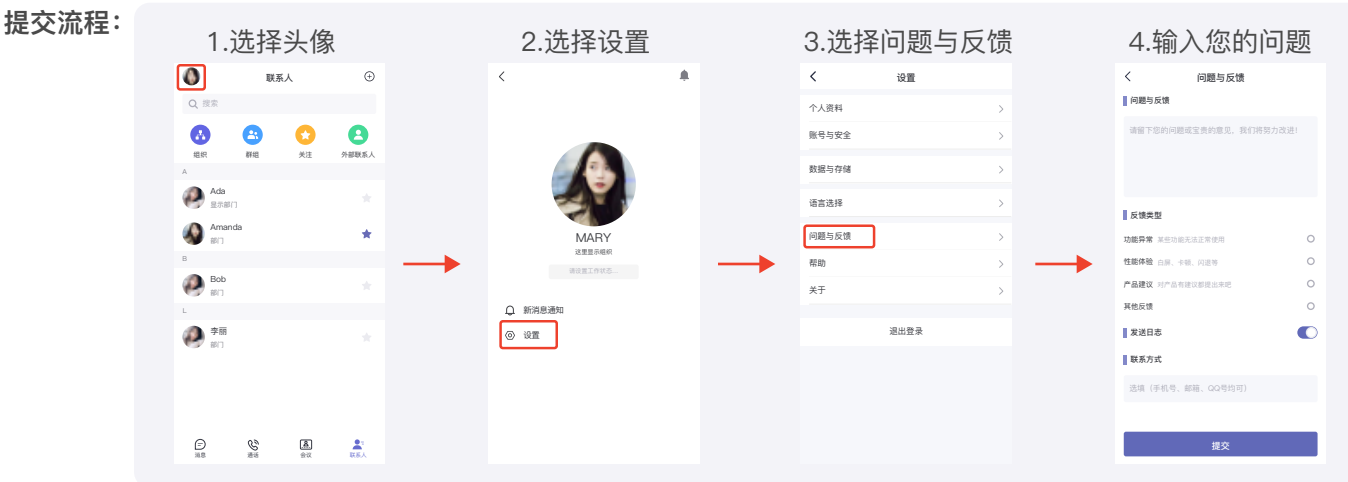